# **CSE 374 Lecture 5**

Scripting Continued

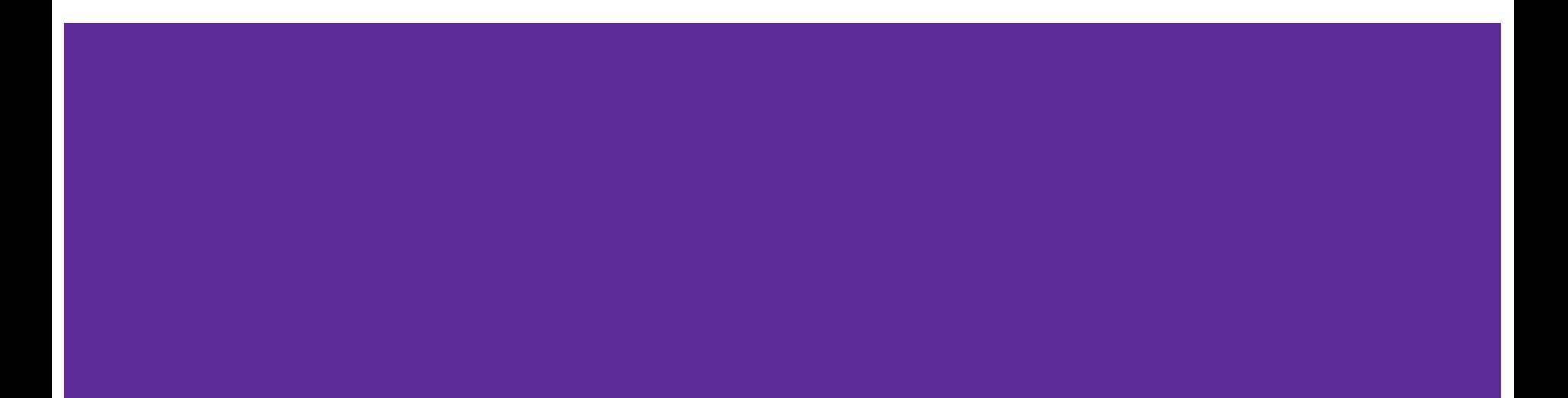

# **TODAY**

**Brief review** 

Scripting notes

Practice

## **Text Editors**

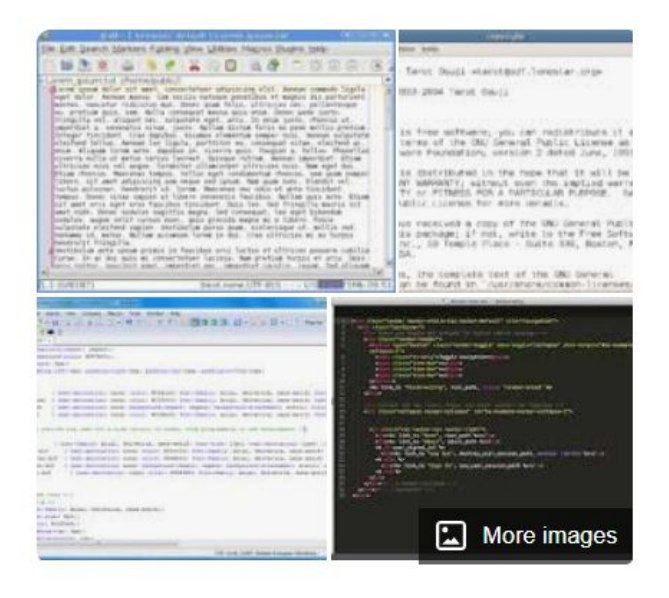

A text editor is a type of computer program that edits plain text. Such programs are sometimes known as "notepad" software, following the naming of Microsoft Notepad. Wikipedia

- Move around, mark edit using letter keys
- Get to menu by typing ":"
- Save and quit ":wq", no-save and quit: ":q!"
- Vim is ʻimproved' vi more powerful

Emacs

- Endlessly extendable; can use arrows to move
- Menu commands use C (control) or M (meta/alt)
- Ouit: C-x C-c
- Tutorial, C-h for help

### **Some useful utilities**

Use man  $-k$ : find commands with subject search

Use find: location a file on a computer (locate: locate a file in the directory database)

whereis: finds files with a program's name, which: where the executable in your path is found

Use !?phrase: execute the last command containing phrase

Use  $\text{`type\text{'correct: correct} and$  a typo in the last command

Use diff f1 f2: find lines that are different in f2 than in f1 (or sdiff)

#### **Process Management**

#### Figure out what's running:

- Top
- ps (many options)

#### Stop processes:

- Ctrl-c (Send interrupt command)
- Kill (with options) PID

Manage processes:

- Ctrl-z (suspend process) / fg
- nice

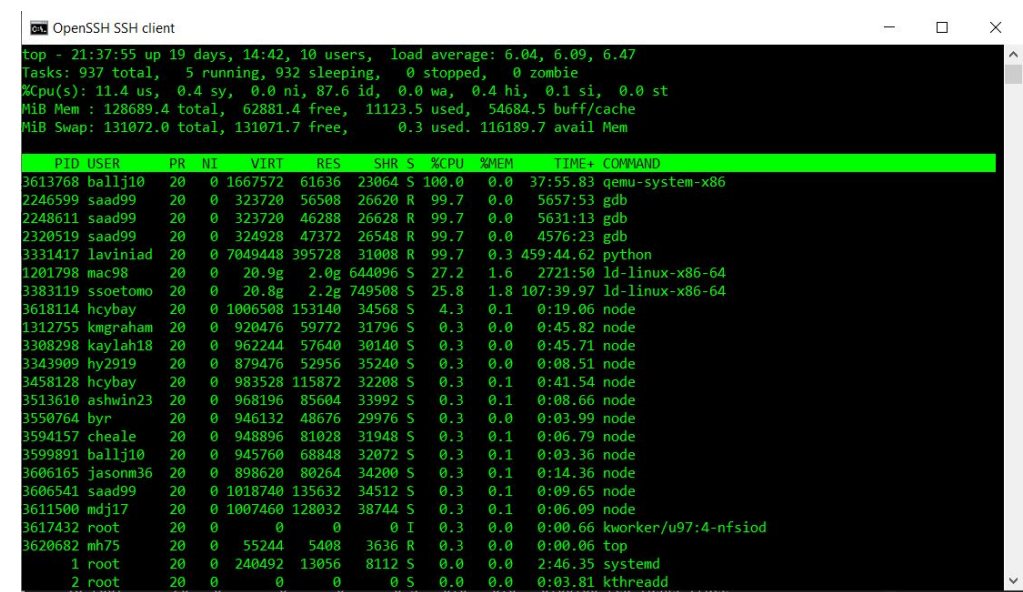

## **Variables useful in a script**

\$# stores number of parameters (strings) entered

\$0 first string entered - the command name

\$N returns the Nth argument

\$? Returns state of last exit

\$\* returns all the arguments

\$@ returns a space separated string with each argument

( $*$  returns one string with spaces,  $\omega$  returns an array of words)

## **Script Arguments & Errors**

Script refers to i<sup>th</sup> argument at \$i ; \$0 is the program

Use ʻshift' to move arguments towards left (\$i become \$i-n)

Exit your shell with 0 (normal) or 1 (error)

# **Exit Codes**

Command ʻexit' exits a shell, and ends a shell-script program.

Exit with no error: Use exit or exit 0 Exit with error: User exit 1 or.. {1-255}

#### **Quoting Variables**

**In order to retain the literal value of something use ʻsingle quotes'**

**In order to retain all but \$, `, \ use "double quotes"**

**Put \$\* and \$@ in quotes to correctly interpret strings with spaces in them.**

#### **Arithmetic**

**Variables hold strings, so we need a way to tell the shell to evaluate them numerically:**

```
K=$i+$j does not add the numbers
```

```
Use the shell function ((
```
**k=\$(( \$i+\$j ))**

**Or let k="\$i+\$j"**

**The shell will automatically convert the strings to the numbers**

#### **Conditionals**

Binary operators: -eq -ne -lt -le -gt -ge

Can use the [[ shell command to use  $\leq$  ,  $\geq$  ==

Syntax is a little different, but commands works as expected

**Flow control** if *test*; then commands fi while *test*; do commands done for *variable* in *words*; do commands

test *expression* or [ *expression* ]

**if [** -f .bash\_profile **]; then echo** "You have a .bash\_profile. Things are fine." **else echo** "Yikes! You have no .bash profile!" **fi**

[http://linuxcommand.org/lc3\\_man\\_pages/testh.html](http://linuxcommand.org/lc3_man_pages/testh.html)

done

#### **Details**

#### **Command substitution:**

**\$(***command***) or `***command***`**

**Test:** 

**test** *condition* **or [** *condition* **]**

**Upgrade: [[** *condition* **]]**

**Subshell: (** *command* **)** 

**Math: ((** *expression* **))**

```
Convert to string: $( ) or $(( ))
```
#### • And more:

<https://dev.to/rpalo/bash-brackets-quick-reference-4eh6>

Tests: -eq : equals. -lt : Less than. -e <file\_a>: File\_a exists. -f <file a>: File a exists and a regular file. -d <file\_a>: File\_a exists and is a directory. -w <file\_a>: File\_a exists with write permissions. -x <file a>: File a exists with execute permissions.

#### **Functions and local variables**

#### **Yes, possible**

#### **Generally, a script's variables are global**

name () compound-command [ redirections ] or function name [()] compound-command [ redirections ]

Ex:

}

func1() { local var='func1 local' func2

### **Stuff to watch out for**

White space: spacing of words and symbols matters

Assign WITHOUT spaces around the equal, brackets are WITH SPACES

Typo on left creates new variable, typo on right returns empty string.

Reusing variable name replaces the old value

Must put quotes around values with spaces in them

Non number converted to number produces ʻ0'

# **Practice …**

**https://courses.cs.washington.edu/courses/cse3 74/23sp/assignments/exercises5.html**

#### What steps can you take to get started on this?

**Top** 

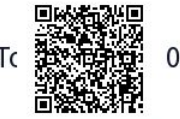

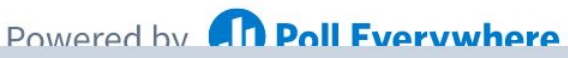

Start the presentation to see live content. For screen share software, share the entire screen. Get help at pollev.com/app

## **Up next: Regular expressions**

Regular expressions: string of symbols and characters used for pattern matching